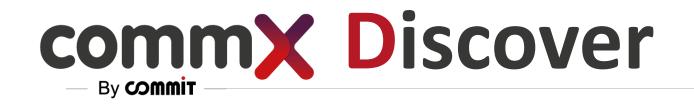

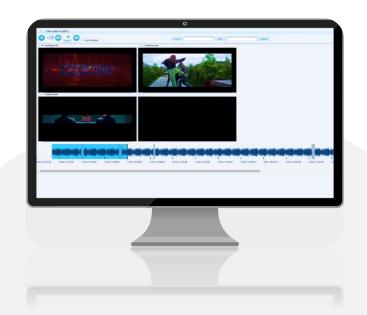

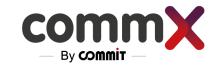

# commX Discover

### We Unified all your streaming into One Web Page

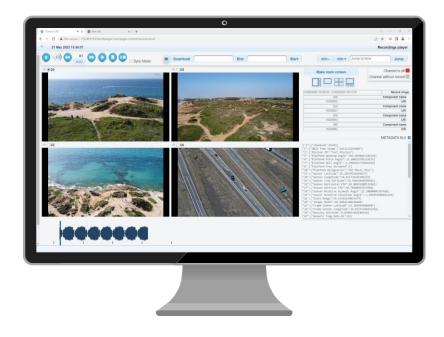

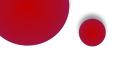

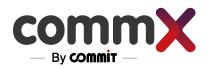

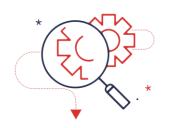

Investigate & Screen Matrix

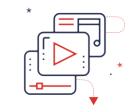

Multimedia Streaming & VOD Web-Base Interoperability H.265

STANAG 4609 / KLV

### CommX Discover

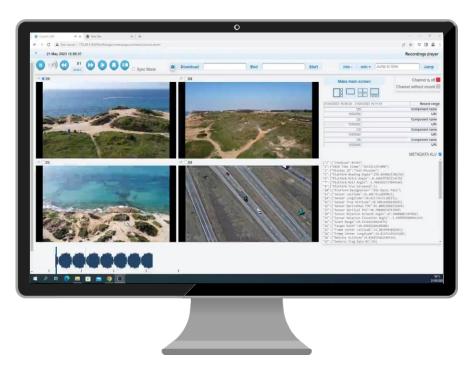

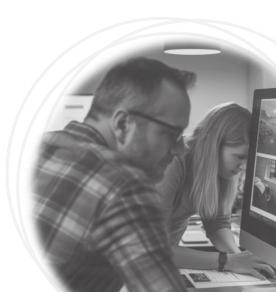

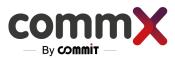

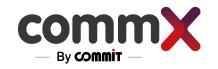

## More About CommX

> The system, which is container-based, can record multiple types of media, including:

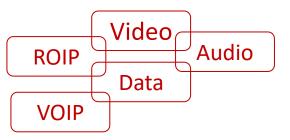

- > With a web browser, the user can:
  - Investigate historical recordings
  - Watch real-time streams
  - Manage the system
  - Monitor the system

The system has a REST API interface

View all streams in real-time

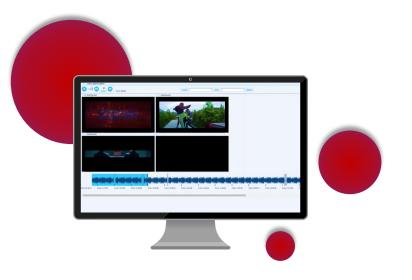

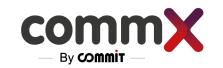

# A little bit more about CommX Architecture...

Receiving information from various sources

> Unicast and multicast support

Redundancy of streams recording (with multi streams)

Long-term storage

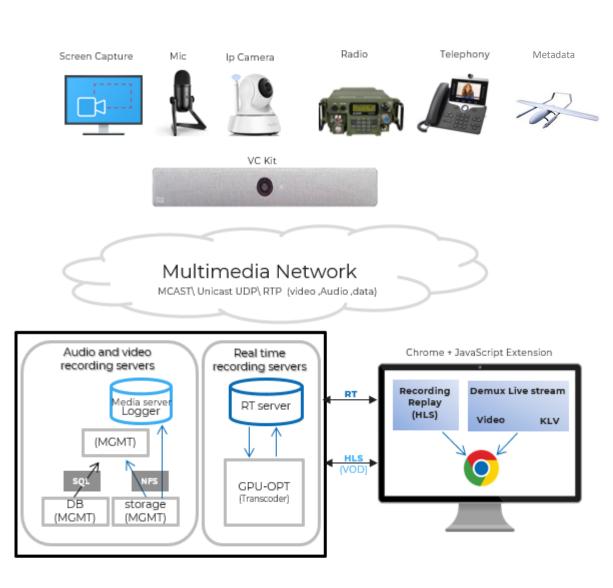

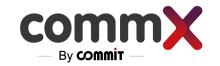

### Meet the System

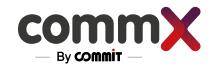

### Log in to the system

- > The recording system works through a WEB interface
- > The interface can be accessed from the CHROME browser by entering the IP address of the server
- > On the Identification screen, it is required to enter a username and password

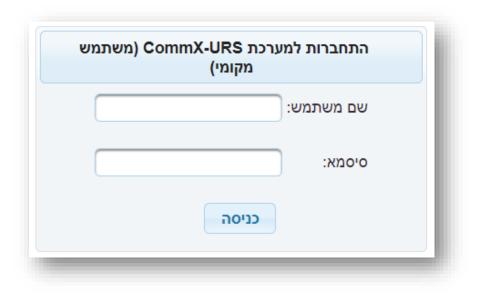

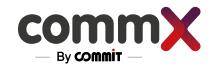

### Main Screen

The user's main menu and options will be adjusted according to their access level (The Access level)

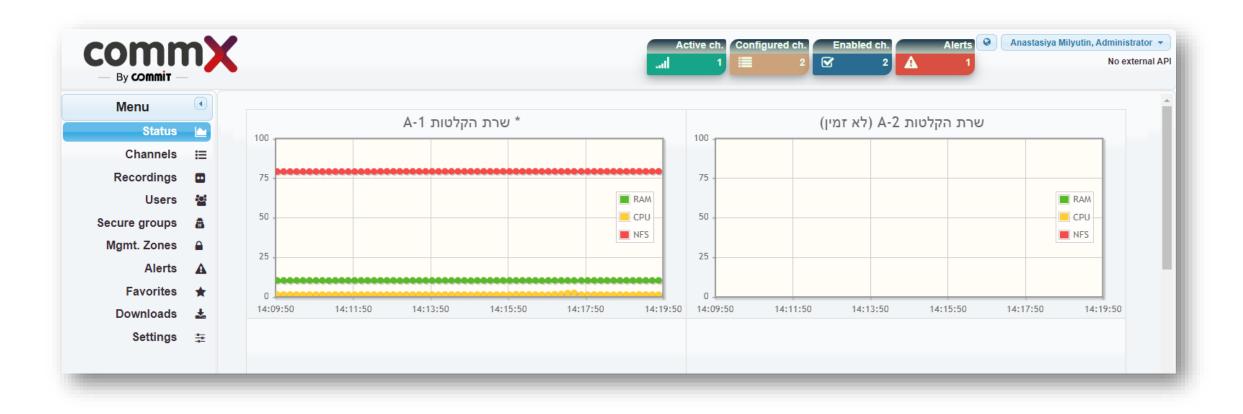

### Channels

> The "channels" tab contains all the recording channels defined in the system.

Here you can: Add \ Delete \ Edit all types of channels.

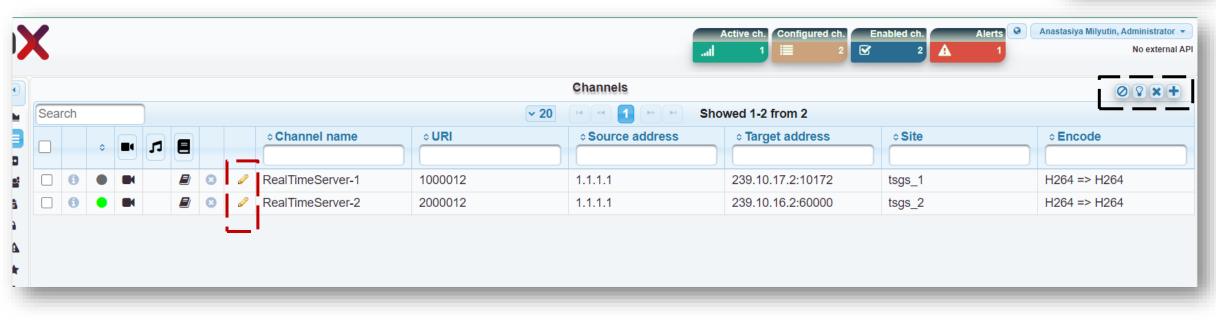

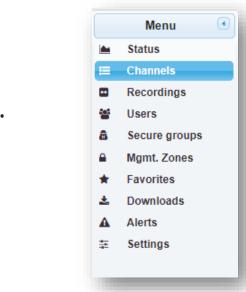

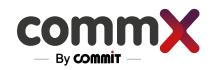

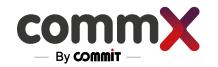

## Channels – Adding a Channel

Click 1 to add a new channel

A new settings window will appear.

Here you can define which type of channel you want, including

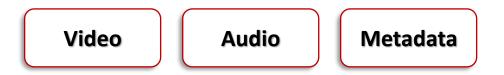

Depending on the channel that was chosen, you will be able to configure different settings.

|         | UDP    |   | 0 III MET        |     |
|---------|--------|---|------------------|-----|
|         |        |   | Charlene Charles | 3TS |
| Confirm | Cancel | ) | -                | -   |
|         |        |   |                  |     |
|         |        |   |                  |     |
|         |        |   |                  |     |
|         |        |   |                  |     |
|         |        |   |                  |     |
|         |        |   |                  |     |
|         |        |   |                  |     |

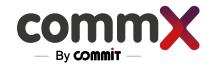

### Channels - Table

You can sort according to characteristics such as:

- Type of channel Video\Audio\Data
- Status of the channel On\Off
- Channel name
- Source address

And more...

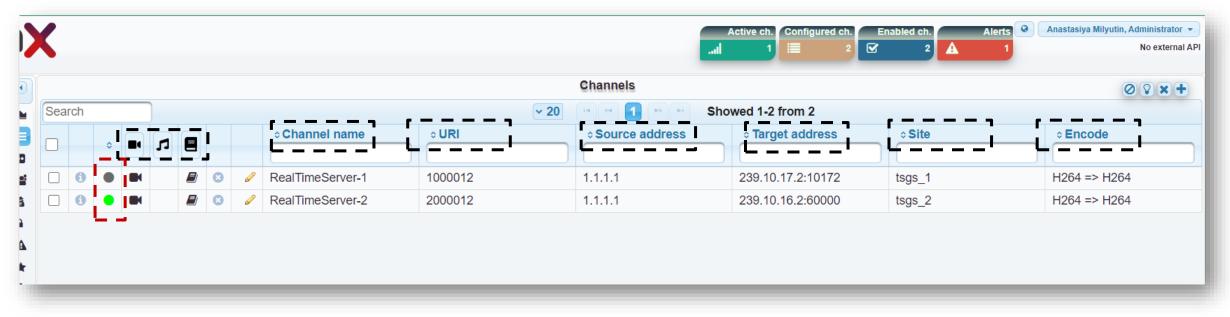

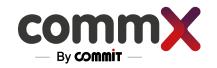

### Channels - Activate

To turn channels on and off:

Press the white box 🗆 of the relevant recorded channel, then press the 😰

You will see that the status color of the recording has changed

A green status indicator means that the channel is on and ready to record

|     |          |                                                                                                    |   |                  |                                                                                                    | Channels            |                   |        |                                                                                                    |
|-----|----------|----------------------------------------------------------------------------------------------------|---|------------------|----------------------------------------------------------------------------------------------------|---------------------|-------------------|--------|----------------------------------------------------------------------------------------------------|
|     |          |                                                                                                    |   |                  |                                                                                                    | ✓ 20 (* <* 1 ▷> ▷ S | howed 1-2 from 2  |        |                                                                                                    |
| *   | <b>I</b> |                                                                                                    |   | ≎ Channel name   | ⇒ URI                                                                                                    |                     |                   | ≎ Site | ⇒ Encode                                                                                                    |
|     |          |                                                                                                    | ø | RealTimeServer-1 | 1000012                                                                                                    | 1.1.1.1             | 239.10.17.2:10172 | tsgs_1 | H264 => H264                                                                                                    |
| • 1 |          |                                                                                                    | ø | RealTimeServer-2 | 2000012                                                                                                    | 1.1.1.1             | 239.10.16.2:60000 | tsgs_2 | H264 => H264                                                                                                    |
|     |          | <ul> <li>III</li> <li>III</li> <li>IIII</li> <li>III</li> <li>III</li></ul> |   |                  | Image: Constraint of the second second se |                     |                   |        | Channel name     Channel name     URI     Source address     Target address     Site     Image: Channel name     URI     Source address     Target address     Site     Image: Channel name     URI     Source address     Target address     Site     Image: Channel name     URI     Source address     Site     Image: Channel name     URI     Source address     Site     Image: Channel name     URI     Source address     Site     Image: Channel name     URI     Source address     Source address     Site     Image: Channel name     URI     Source address     Site     Image: Channel name     URI     Image: Channel name     Image: Channel name     Image: Channel name     Image: Channel name     Image: Channel name     Image: Channel name     Image: Channel name     Image: Channel name </td |

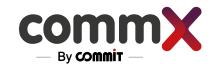

## Recording

The recording tab is where you can find all the recordings sorted by categories.

#### To watch and manage recordings:

- 1. Set a range of time (limited to 3 days or less)
- 2. Sort by the category you need
- 3. Choose 1 to 4 recordings to watch and manage

You can save the recording to bookmark by clicking 📧

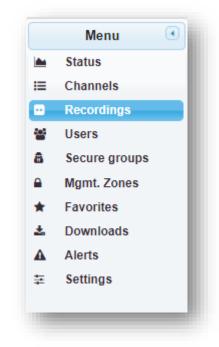

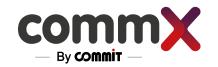

### Recording – Set The Time

There are two ways to choose time ranges -

- Using the buttons that give time ranges from the current hour
- > Manual selection

|            |          |        |                    |          |        |           |      | T  | * 0       | )  |
|------------|----------|--------|--------------------|----------|--------|-----------|------|----|-----------|----|
|            | 15 min   | 30     | min                |          | 28/08/ | 2022 13:1 | 1:47 |    | Start tir | ne |
|            | 1 hour   | 2 h    | ours               |          |        |           |      | _  | _         |    |
|            | 12 hours | 24 h   | ours               | ,        | 28/08/ | 2022 14:1 | 1:47 | J  | End tir   | ne |
| Search     | 48 hours | 72 h   | ours               |          |        |           |      |    |           |    |
| )-0 from 0 |          |        |                    |          |        |           |      |    |           |    |
| ≎ Site     |          | o Sour | 0                  |          | Aug    | ust 20    | )22  |    | 0         |    |
|            |          |        | Su                 | Мо       | Tu     | We        | Th   | Fr | Sa        | as |
|            |          |        |                    | 1        | 2      | 3         | 4    | 5  | 6         | y. |
|            |          |        | 7                  | 8        | 9      | 10        | 11   | 12 | 13        |    |
|            |          |        | 14                 | 15       | 16     | 17        | 18   | 19 | 20        |    |
|            |          |        | - 04               |          | 02     | 24        | 25   | 26 | 27        |    |
|            |          |        | 21                 | 22       | 23     | 64        | 20   |    |           |    |
|            |          | _      | 21                 | 22       | 30     | 31        | 20   |    |           |    |
| _          | _        | -      | 28                 | 29       | 30     | 31        |      |    |           | l  |
| _          | _        | -      | 28<br>Time         | 29       | 30     |           |      |    |           |    |
| -          | -        |        | 28<br>Time<br>Hour | 29       | 30     | 31        |      |    |           |    |
| _          |          |        | 28<br>Time         | 29<br>te | 30     | 31        |      |    |           | ĺ  |

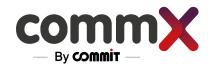

## Recording – Play the Record as LIVE

#### There are two ways to play records

- Click the local next to the desired record to play one at a time
- Select the checkbox next to all the records you want to play and click the to play multiple records

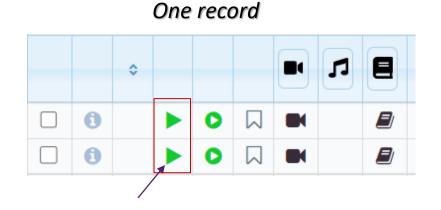

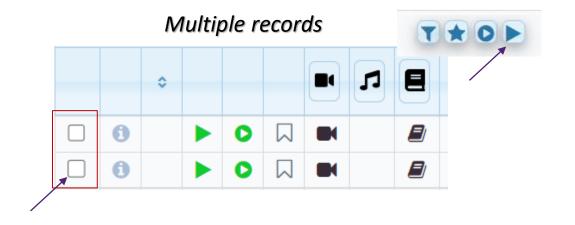

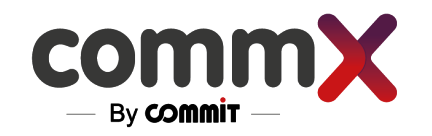

## Recording – Play the Record as VOD

#### There are two ways to play records

- Click the rext to the desired record to play one at a time
- Select the checkbox next to all the records you want to play and click the to play multiple records

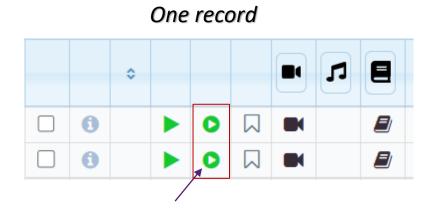

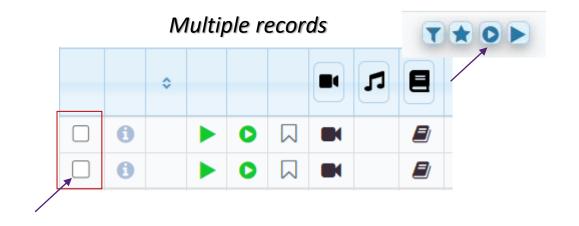

### Recording – The Player Menu

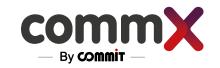

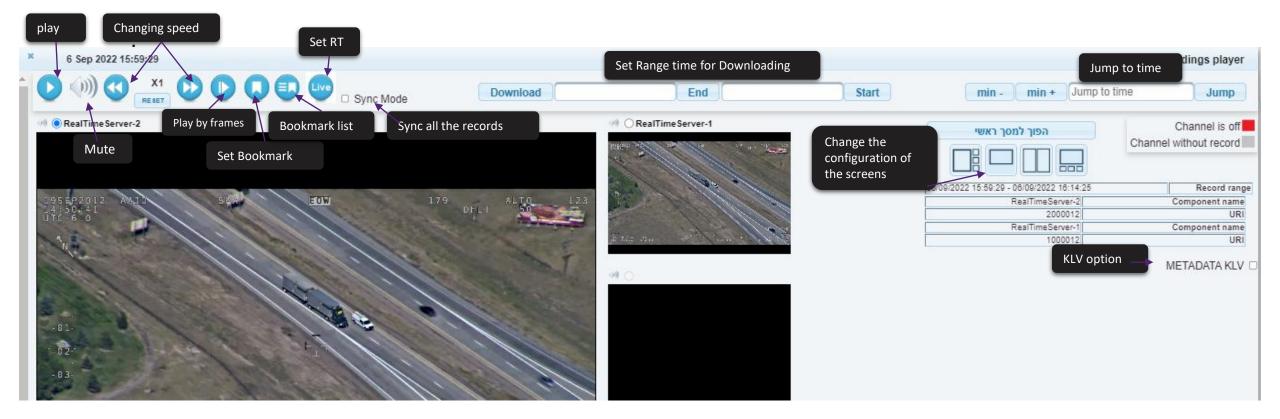

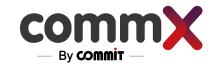

## Recording – The Player Menu

#### Record without audio

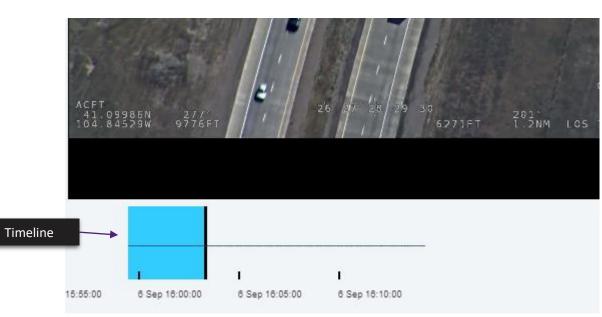

#### Record with audio

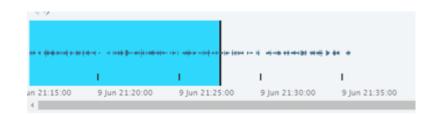

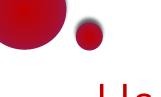

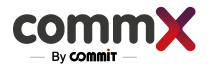

### User

- Add new users to access the system by clicking on <a>Image</a>
- > Delete a user by clicking 💌 . To delete multiple users, select the users and click 💿

#### Edit a user by clicking on

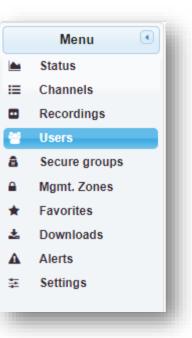

|    |      |   |   |            |              | Users     |               |               | × +      |
|----|------|---|---|------------|--------------|-----------|---------------|---------------|----------|
| Se | arch |   |   |            |              |           |               |               |          |
|    |      |   |   | o Username | • First Name | o Surname | • Rights      | • Access zone | • Source |
|    |      |   |   |            |              |           |               |               |          |
|    | 8    | 6 | 1 | David      | David        | Brooks    | MANAGER       |               | DB       |
|    | 8    | 6 | 1 | nastya     | Anastasiya   | Milyutin  | ADMINISTRATOR |               | DB       |

You can give permissions to the user by utilizing this access level table

### Favorites

Select the recordings that you want to save as a Favorite and press the star icon 💽

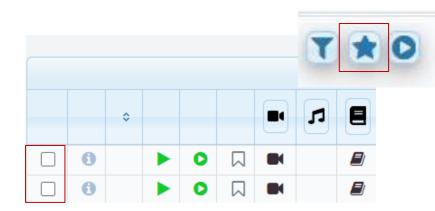

#### To view the list of all favorites, go to the "Favorites" tab

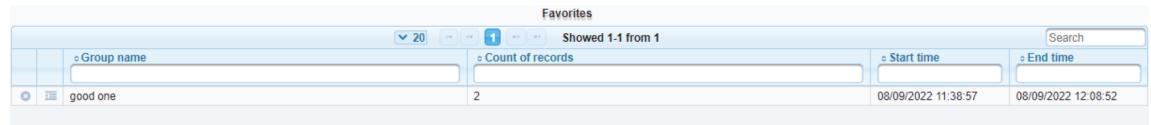

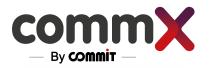

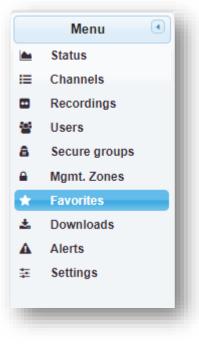

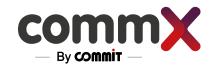

### Downloads

#### To download a recording and save it on your computer:

1. Select the relevant video at the "Recoding" tab > select a time range > click Download

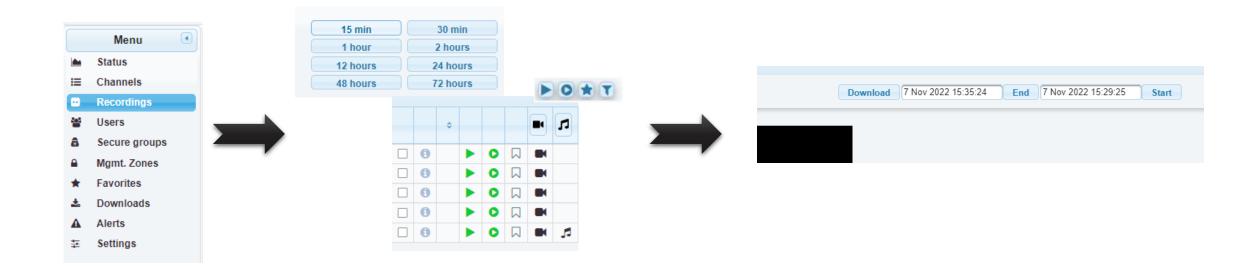

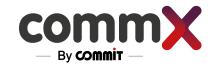

### Downloads

#### 2. Go to the Download tab

Selected at the Recording tab > Click on Download again, and the recording will start downloading to your computer (just like any download in the Chrome browser).

|   | Menu 💽        |
|---|---------------|
|   | Status        |
| ≔ | Channels      |
|   | Recordings    |
| 꺌 | Users         |
| 8 | Secure groups |
|   | Mgmt. Zones   |
| * | Favorites     |
| * | Downloads     |
| ▲ | Alerts        |
| ₽ | Settings      |
|   |               |

|                     |          | Downloads                        |                     |                    |
|---------------------|----------|----------------------------------|---------------------|--------------------|
|                     |          | 💙 20 👘 🐄 🚹 📂 😁 Showed 1-1 from 1 |                     |                    |
| • Last change time  | Download | Prepaering progress              | • Starttime         | • End time         |
| 07/09/2022 15:51:16 | Download | 100%                             | 07/09/2022 15:39:49 | 07/09/2022 15:42:0 |

### Secure Groups

To secure an entire channel, whether permanently or only for a certain time period, you can put it into "Secure groups".

The channel will only be available to users with appropriate access privileges

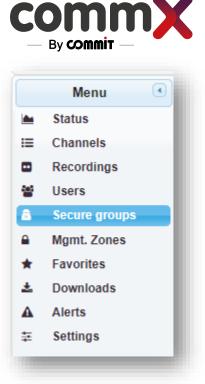

|   |   |   |                    | Secure groups        | Ø 😨 🗙 🕇                               |
|---|---|---|--------------------|----------------------|---------------------------------------|
|   |   |   | ✓ 20               | Showed 1-1 from 1    | Search                                |
|   |   |   | o Isolate group ID | ◦ Isolate group name | <ul> <li>Count of channels</li> </ul> |
| 0 |   |   |                    |                      |                                       |
| • | 0 | C | 1                  | Moshe                | 1                                     |

To add a secure group, press 💽 and a window with settings will appear.

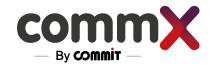

### Secure Groups

Cancel

Confirm

To add a channel to the list, choose any channel from the table below and press

To remove a channel from the group, choose the channel and press 🗿

|      |           | (         | Channels included into gro  | up      |                  |             | C |
|------|-----------|-----------|-----------------------------|---------|------------------|-------------|---|
|      |           | ▼ 5 H H H | Showed 1-1 f                | from 1  |                  | Search      |   |
| Role | ⇔ General |           | Source address              | ≎ URI   | ¢ Channel name   |             |   |
| SGS  | TSGS      | tsgs_1    | 1.1.1.1                     | 1000012 | RealTimeServer-1 | 239.10.17.2 | 0 |
|      |           | Char      | nnels not included into gro | up      |                  |             | 6 |
|      |           | ▼ 5 m m 1 | Showed 1-1 f                | from 1  |                  | Search      |   |
| Role |           |           | Source address              | ¢ URI   | ¢ Channel name   |             |   |
| SGS  | TSGS      | tsgs_2    | 1.1.1.1                     | 2000012 | RealTimeServer-2 | 239.10.16.2 | ( |
| 3GS  | TSGS      | tsgs_2    | 1.1.1.1                     | 2000012 | RealTimeServer-2 | 239.10.16.2 |   |

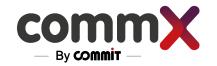

### Secure Groups

To add a time range for a Secure Group:

- 1. Press the "Time" tab
- 2. Enter a start and finish time
- 3. Press 💼

You can choose unlimited time by clicking the "No limits" checkbox

| 09/09/2022 10:00:04<br>Times data | 0 End time 09/09/   | Channels(1)         Time(1)           2022 00:00:00         Start time           No limits |
|-----------------------------------|---------------------|--------------------------------------------------------------------------------------------|
|                                   |                     | •                                                                                          |
|                                   |                     |                                                                                            |
|                                   | • End time          | • Start time                                                                               |
|                                   |                     |                                                                                            |
| v                                 | 09/09/2022 10:00:00 | 09/09/2022 00:00:00                                                                        |
|                                   |                     |                                                                                            |
| Cancel Confirm                    |                     |                                                                                            |

### Alerts

All system actions and alerts will appear in a table according to the log level Critical alerts will appear in red status

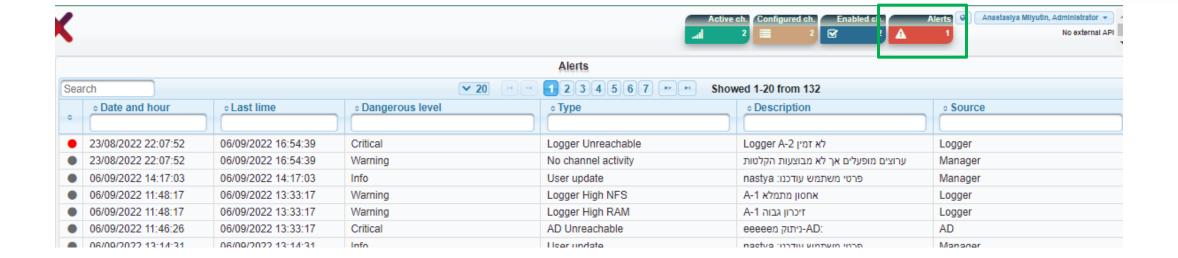

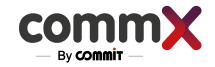

Menu

Status

Users

Channels Recordings

Secure groups

Mgmt. Zones

Favorites

Alerts

Settings

Downloads

•••

808

a

\*

\*

\_\_\_\_ ≆

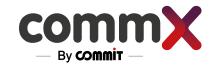

### Access Level

|           | Operator      | Manager       | Admin      | Kabat         |
|-----------|---------------|---------------|------------|---------------|
| Status    | Read Only     | Read Only     | Read Only  | Read Only     |
| Channel   | Read Only     | Read Only     | Read Only  | Read Only     |
| Recording | Read Only     | Read Only     | Read Only  | Read Only     |
| Users     | Not Available | Read\Write    | Read\Write | Read Only     |
| Alerts    | Read Only     | Read Only     | Read Only  | Read Only     |
| Settings  | Not Available | Not Available | Read Only  | Not Available |

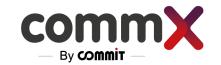

### **Docker Version Installation**

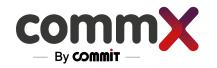

### Always use a reference

- > We will define the connectors according to the type of application that needs to be run on it. We can see all the applications according to the main architecture of the system
- > Docker must be configured according to the desired systems
- > In order to get a reference, copy from an existing virtual system that contains the system you want to upload
- > If you cannot copy from an existing virtual system, all the files are in the appendices below. Please note that the files need to be mapped according to the environment you created and the relevant IP addresses

To copy files between virtual systems, use the command

rsync -av user@\_\_ip addr\_\_: /home/user/docker/docker-compose.yml • (the . Is important)

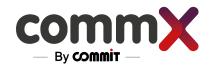

### Small Architecture For example

- VM-URS-NFS -The storage of the Recording
   VM-URS-TEST-MGMT The recording manager
   VM-URS-TEST-LOGGER- The recorder
  - The recording is a combination of NFS & MGMT

The MGMT updates the Logger

on the existing channels, and

everything related to labeling

the information

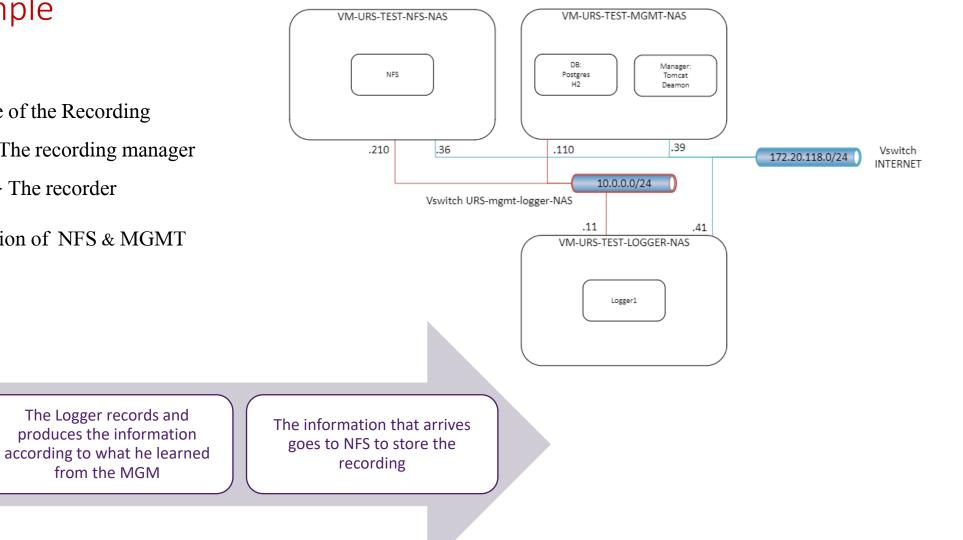

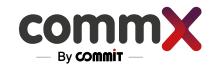

### Virtual Machines

#### According to the architecture - 3 VMs should be installed.

The amount of VM depends on the number of Loggers we want to upload

The environments based on Ubuntu-Linux operating systems

| Navigator                     | 🔂 esx-tech08.greenlab.local - Virtual Machines                                                                                                    |          |           |                            |
|-------------------------------|----------------------------------------------------------------------------------------------------|----------|-----------|----------------------------|
| r 🗊 Host<br>Manage<br>Monitor | 1 Create / Register VM   Power on Power on Power |          |           | Guest OS                   |
| 🗿 Virtual Machines 🛛 55       | 🔍 🔐 Veeam                                                                                                    | 📀 Normal | 2.37 TB   | Microsoft Windows Server   |
| ▼ 🚯 URS-TEST-MGMT             | 🗆. 🍈 EVE-PRO                                                                                                    | Normal   | 321.37 GB | Ubuntu Linux (64-bit)      |
| Monitor                       | . B Danny-DEV                                                                                                    | Normal   | 79.55 GB  | CentOS 4/5/6/7 (64-bit)    |
| 🕨 🍈 URS-TEST-LOGGER           | . B RTR-PROJECT-RECEIVER                                                                                                    | 📀 Normal | 29.91 GB  | CentOS 4/5/6/7 (64-bit)    |
| URS-TEST-MGMT-NAS             | □ 🝈 R1-Csr1000v                                                                                                    | 📀 Normal | 5.48 GB   | Other 2.6.x Linux (64-bit) |
| VM-URS-TEST-NFS-NAS           |                                                                                                    | Normal   | 5.49 GB   | Other 2.6.x Linux (64-bit) |
| URS-TEST-LOGGER-NAS           | □. ∰ R3-Csr1000v                                                                                                    | 📀 Normal | 9.54 GB   | Other 2.6.x Linux (64-bit) |
| More VMs                      | □.                                                                                                    | 📀 Normal | 5.49 GB   | Other 2.6.x Linux (64-bit) |
| Storage 5                     | Quick filters v                                                                                                    |          |           |                            |

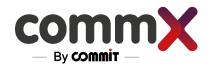

### Preparation for Docker Environments These are the commands to be copied and run one by one -

- sudo apt-get install -y apt-transport-https ca-certificates curl software-properties-common
- curl -fsSL https://download.docker.com/linux/ubuntu/gpg | sudo apt-key add
- sudo add-apt-repository "deb [arch=amd64] <u>https://download.docker.com/linux/ubuntu</u> \$(lsb\_release -cs) stable"
- sudo apt update
- sudo apt-get -y install docker-ce
- sudo curl -L "<u>https://github.com/docker/compose/releases/download/1.29.2/docker-compose-\$(uname -s)-</u>\$(uname -m)" -o /usr/local/bin/docker-compose
- sudo chmod +x /usr/local/bin/docker-compose ; mkdir docker ; cd docker/

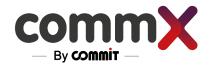

### Preparation for Docker Environments The file must be edited so that it can work with the REGISTRY

nano /etc/docker/daemon.json

Change the file with your server IP.

"insecure-registries" : ["172.20.118.250: 5000"]

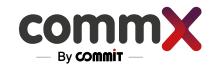

### For Stand-alone systems

### The list of the latest contents that the disk should contain

#### Linux Packages:

- apt-transport-https
- ca-certificates
- curl
- software-properties-common
- gpg
- docker-ce
- docker-compose
- ssh
- net-tools
- Vim (optional)

#### **CommX Packages:**

- daemon
- postgres
- h2
- NFS
- Logger
- Tomcat

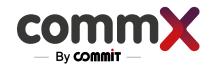

### For Stand-Alone Systems A command to copy the packages that are on the disk

• sudo dpkg- i \*package-name\*.deb

There is no need to configure Registry because there is no connection to an external network, but we would like to change the Docker configuration (docker-compose.yml) and the environment file ((.env)

For Example:

• Image of H2 with Registry be like –

image: "172.20.118.250:5000/h2:latest"

• Image of H2 without Registry be like-

image: "h2 "

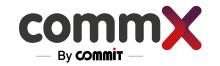

### Run the Dockers

- sudo docker-compose up -d
- sudo docker ps To show all the running dockers

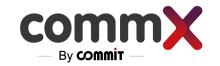

#### Checking The System

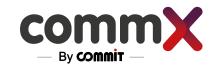

### Check the Web

Go to web by using the MNGM IP

- 1. Log in to the system
- 2. We will check if there are any alerts on the system
- 3. Try to add a channel
- 4. Start streaming on this channel
- 5. Check the recording

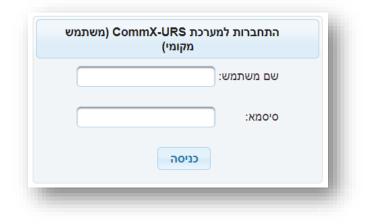

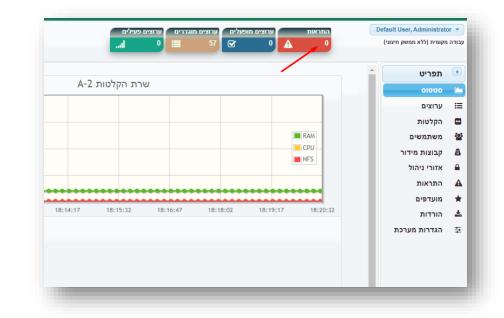

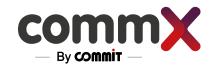

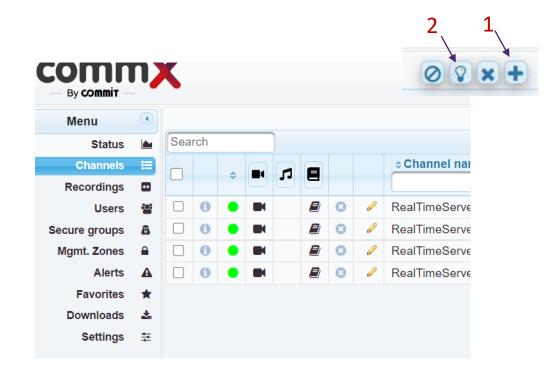

- **1**. Try to add a channel
- 2. Open the channel and start to stream on this channel
- **3+4**. Check the recording after a few seconds

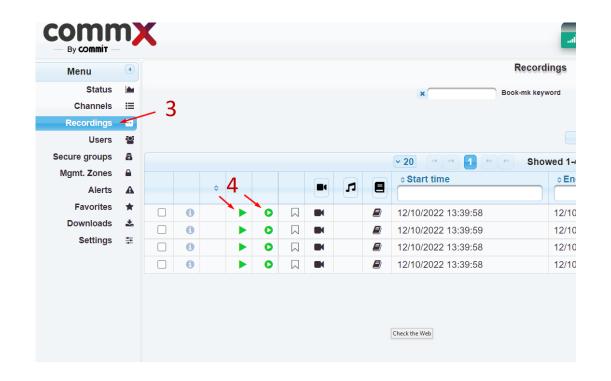

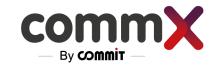

#### Troubleshooting

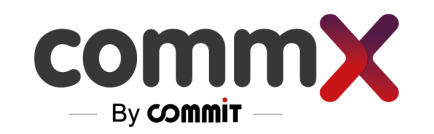

# Troubleshooting In the Alerts menu we can see current alerts (active in red)

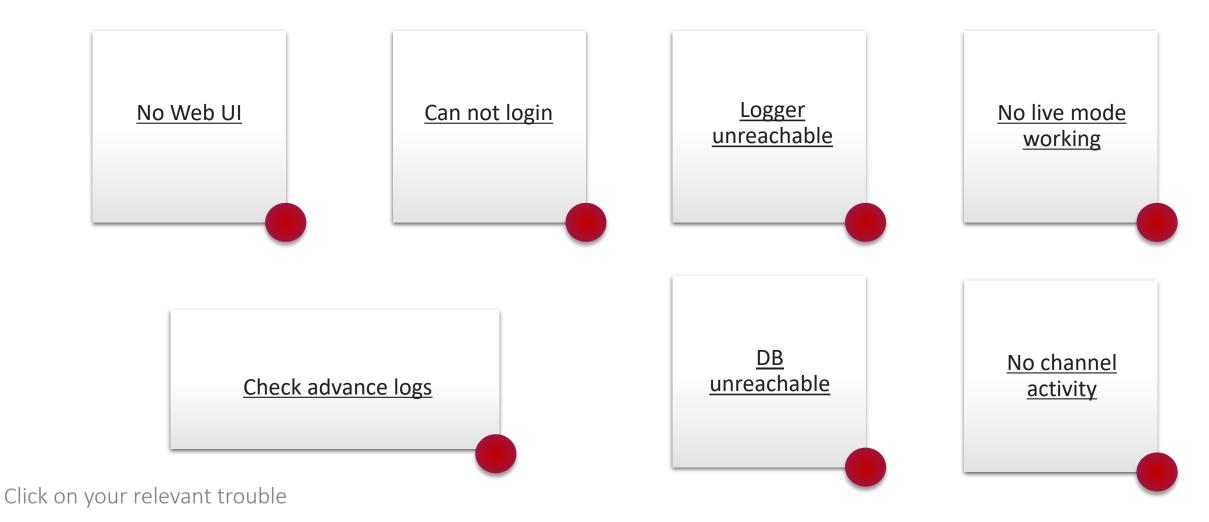

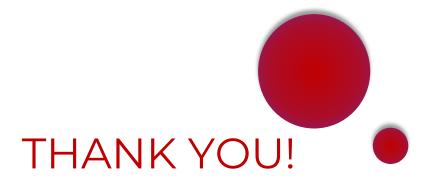

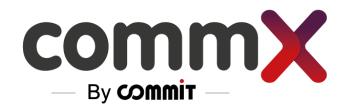

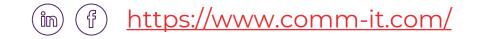

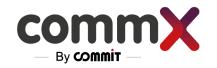

#### No Web UI

- 1. Check your network connection
- 2. Verify IP on the web (<u>https://172.20.118.22/RecManager</u>)
- **3.** FW (IT)
- 4. Check tomcat service is running (via Docker) Next page
- 5. Nginx configuration (service/docker is up and running) Next page

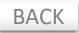

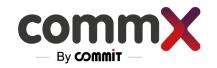

# No Web UI - Advance check

1. Check tomcat service is running (via Docker)

2. Nginx configuration (service/docker is up and running)

ssh to the MNG (IP of the website) Put the Commands :

Cd /home/demo/docker Sudo su -> put your admin username and password Docker-compose ps – all needs to be UP <u>If not -</u> Docker-compose up –d <service\_name>

| root@Demo-Server:/home/demo/docker# docker-compose ps                                                                                                   |                                                                                                    |                                              |  |  |  |
|----------------------------------------------------------------------------------------------------|----------------------------------------------------------------------------------------------------|----------------------------------------------|--|--|--|
| Name                                                                                                    | Command                                                                                                    | State                                        |  |  |  |
| h2_COMPOSE /<br>nfs_COMPOSE /<br>nginx_COMPOSE /<br>postgres_COMPOSE /<br>quic_COMPOSE /<br>streamer_COMPOSE b<br>tomcat_COMPOSE /<br>urs_api_COMPOSE / | /bin/sh -c bash /usr/local<br>/bin/sh -c /ko/h2/bin/h2.sh<br>/usr/bin/nfsd.sh<br>/docker-entrypoint.sh ngin<br>bocker-entrypoint.sh postgres<br>/bin/sh -c /usr/local/bin/<br>/bin/sh -c bash /usr/local<br>/bin/sh -c bash /usr/local<br>/bin/sh -c bash /usr/local | Up<br>Up<br>Up<br>Up<br>Up<br>Up<br>Up<br>Up |  |  |  |
| 1                                                                                                    |                                                                                                    |                                              |  |  |  |
| service_name                                                                                                    |                                                                                                    |                                              |  |  |  |

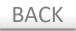

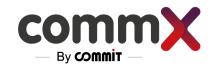

### Can not login

- Check that the username and password are configured in the system (Users menu) – reset the password if needed.
- 2. Check if AD (LDAP) used check the ActiveDirectory configuration and ensure the user is in the relevant groups based on its permissions

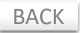

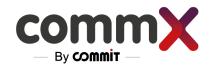

# Logger unreachable

If you saw "Logger unreachable" in the Alerts table, this is what you should do:

- 1. Check ip connectivity
- Check LOGGER\_IP configurations in the ENVIROMENT VARIABLES (you can see it as well in the Settings/Internal interfaces tab)
- Check the logger docker/server if it is running ok restart it if needed

Cd /home/demo/docker Docker-compose ps -> all needs to be UP <u>If not -</u> Docker-compose up -d <service name>

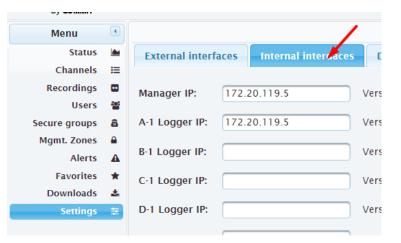

| root@Demo-Server:/hor<br>Name                                                                                                    | me/demo/docker# docker-compose ps<br>Command                                                                                                    | State                                              |
|----------------------------------------------------------------------------------------------------|----------------------------------------------------------------------------------------------------|----------------------------------------------------|
| daemon_COMPOSE<br>h2_COMPOSE<br>nfs_COMPOSE<br>nginx_COMPOSE<br>postgres_COMPOSE<br>quic_COMPOSE<br>streamer_COMPOSE<br>tomcat_COMPOSE<br>urs_api_COMPOSE<br>urs_logger_COMPOSE | /bin/sh -c bash /usr/local<br>/bin/sh -c /ko/h2/bin/h2.sh<br>/usr/bin/nfsd.sh<br>/docker-entrypoint.sh ngin<br>docker-entrypoint.sh postgres<br>/bin/sh -c /usr/local/bin/<br>bash -x /usr/local/bin/run<br>/bin/sh -c bash /usr/local<br>/bin/sh -c bash /usr/local | Up<br>Up<br>Up<br>Up<br>Up<br>Up<br>Up<br>Up<br>Up |

service\_name

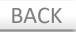

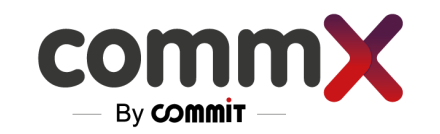

#### DB unreachable

- 1. Check IP connectivity
- Check DB\_IP/DB\_PASSWORD configurations in the ENVIRONMENT VARIABLES (you can see it as well in the Settings/DB tab)
- Check the db/Postgres docker/server if it is running ok restart it if needed

| Menu          |          |               |                                         |
|---------------|----------|---------------|-----------------------------------------|
| Status        |          | External inte | erfaces Internal interdaces DB settings |
| Channels      | ≣        |               |                                         |
| Recordings    | •        | DB address:   | 172.20.119.5                            |
| Users         | 8        |               |                                         |
| Secure groups | 8        | PORT:         | 5432                                    |
| Mgmt. Zones   | <b>a</b> | Table serves  | (martine)                               |
| Alerts        | A        | Table name:   | postgres                                |
| Favorites     | *        | Username:     | postgres                                |
| Downloads     | *        |               |                                         |
| Settings      | Ŧ        | Password:     |                                         |
|               |          |               |                                         |
|               |          |               |                                         |
|               |          |               |                                         |

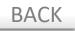

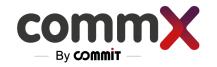

### No channel activity

Alert – when the channels are active and should be recorded

Check the logger connectivity (Multicast /FW /Infrastructure)

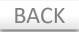

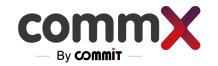

# No Live mode working

Check that HTTPS is used for connecting the system

https://172.20.118.XX/RecManager

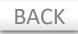

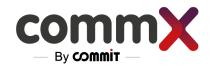

### Advance Logs

For more advanced logs, connect via SSH to the Manager (the same IP you utilized to connect to the web) We recommend doing that with MobaXterm.

Logs of the dockers can be viewed –

- Cd /home/demo/docker
- docker-compose logs <service\_name>
- docker-compose logs -f --tail=100 tomcat (example of last 100 tomcat logs)

The logs can be enabled in the DEBUG level using the ENVIROMENT VARIABLE in the : **.env** file nano /home/\_username\_/docker/.env

LOG\_LEVEL – can have DEBUG,WARNING,INFO (in the future can be done via GUI) GUI related functionality is in the **tomcat (Manager)** Initial sync is in the **daemon** 

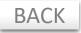